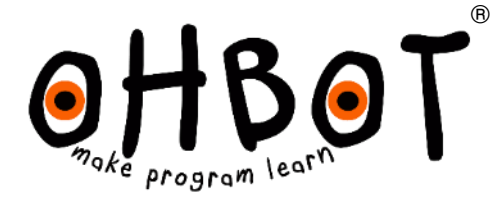

## Robopoet

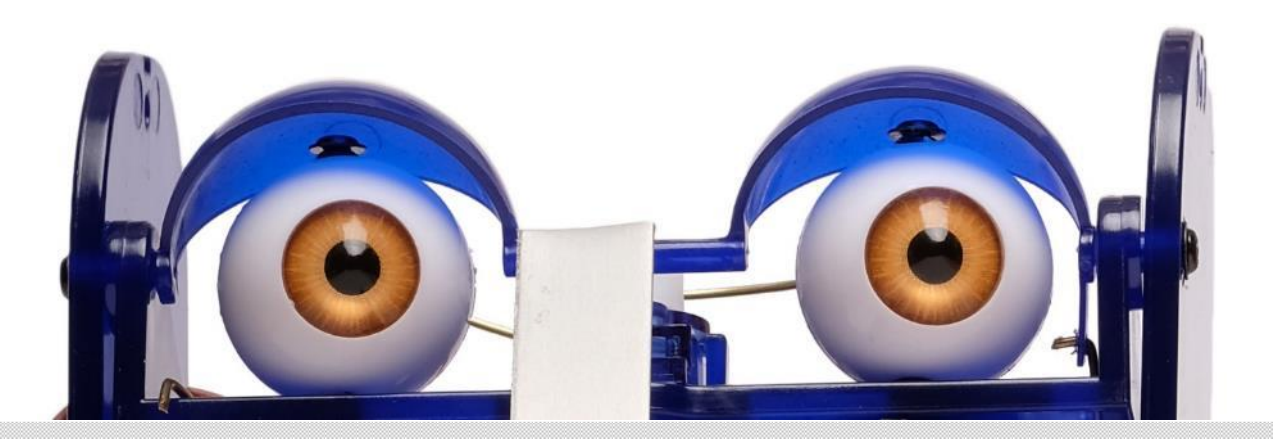

© Ohbot Ltd. 2016

**命**Robopoet

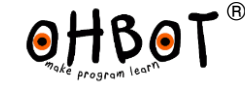

2

In this project you'll learn to program a robot to generate poetry when it senses movement.

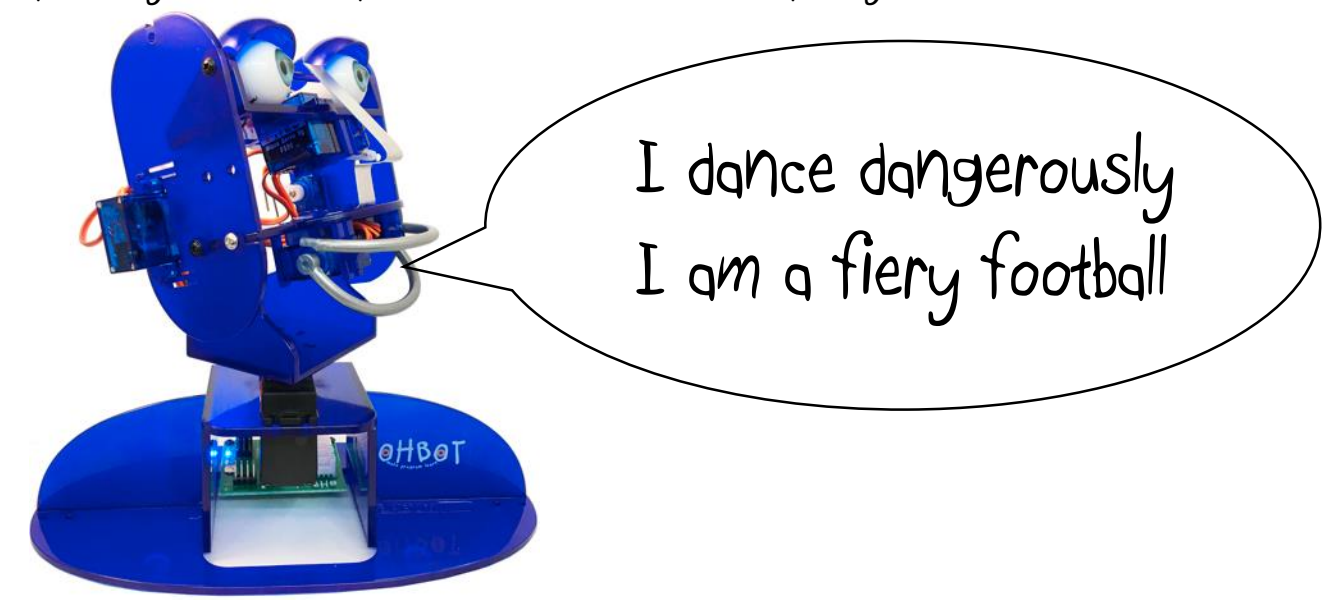

We've broken the project into steps: Step 1: Wake up sleepy head Step 2: Hello Human Step 3: Lip synching Step 4: First line Step 5: Second line Step 6: Deciding when to perform Step 8: Following your movement Step9: Going beyond: blinking, smiling and frowning

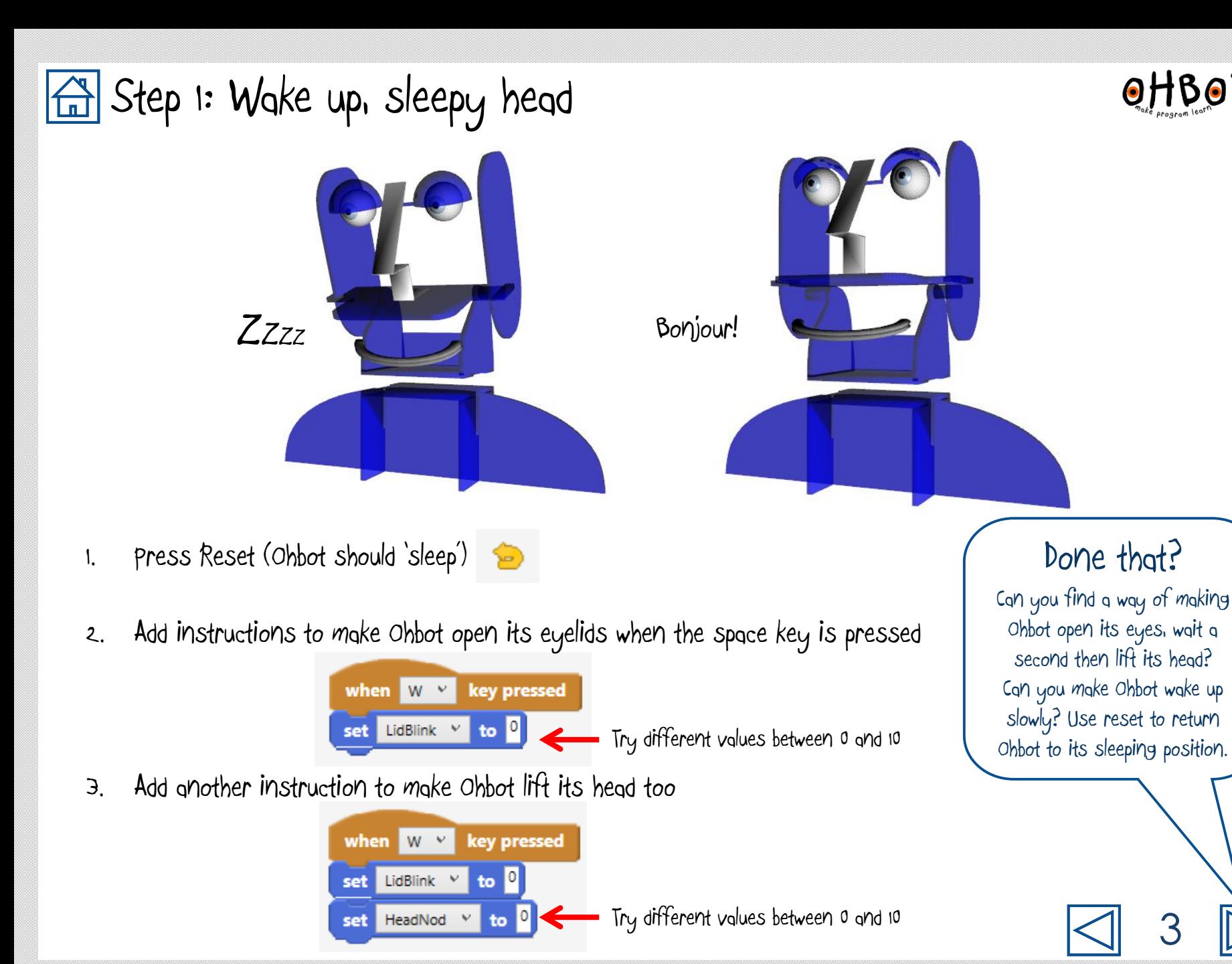

®

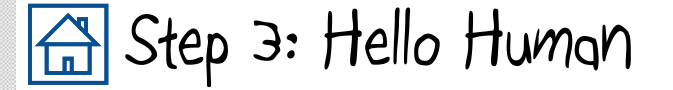

1. From the Sensing tab select the Green Flag event instruction.

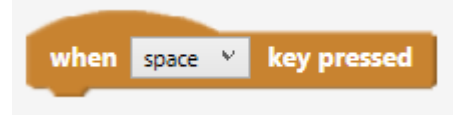

2. Click on the Say tab and drag the say Hello until done instruction

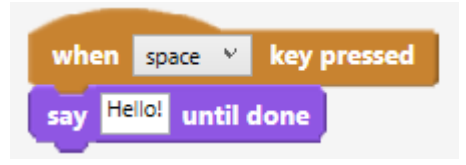

3. Click and type into the box

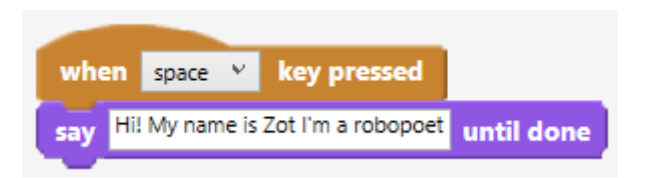

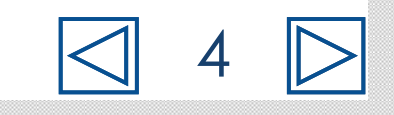

®

 $\bullet$ 

## $\boxed{\triangle}$  Step 3: Lip synching

1. Put a tick in the box next to the sensor variables for the toplip and bottomlip.

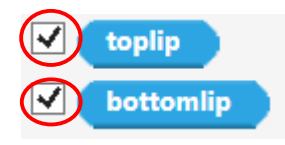

2. Now run a say instruction and watch the values for the top lip and bottom lip vary

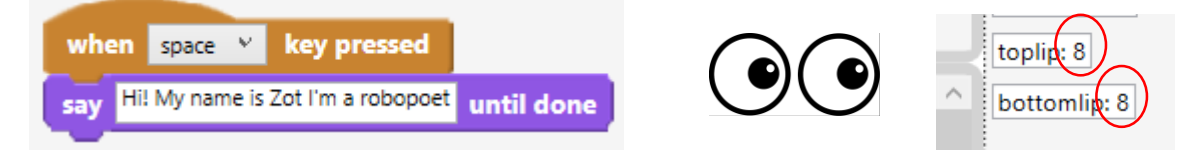

3. Try the instructions below. This will keep setting the position of lips to the sensor values for the toplip and bottom lip.

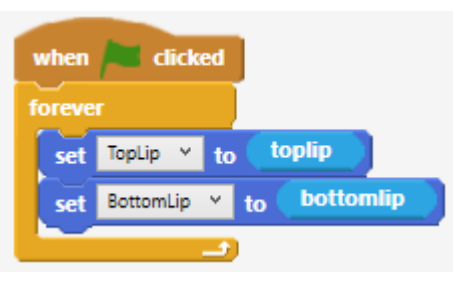

4. To test your program click the Green Flag to start the loop. Then click the space key.

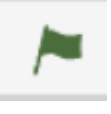

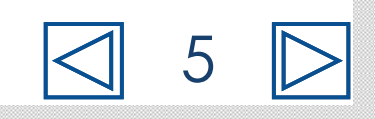

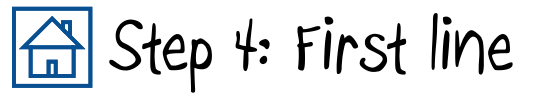

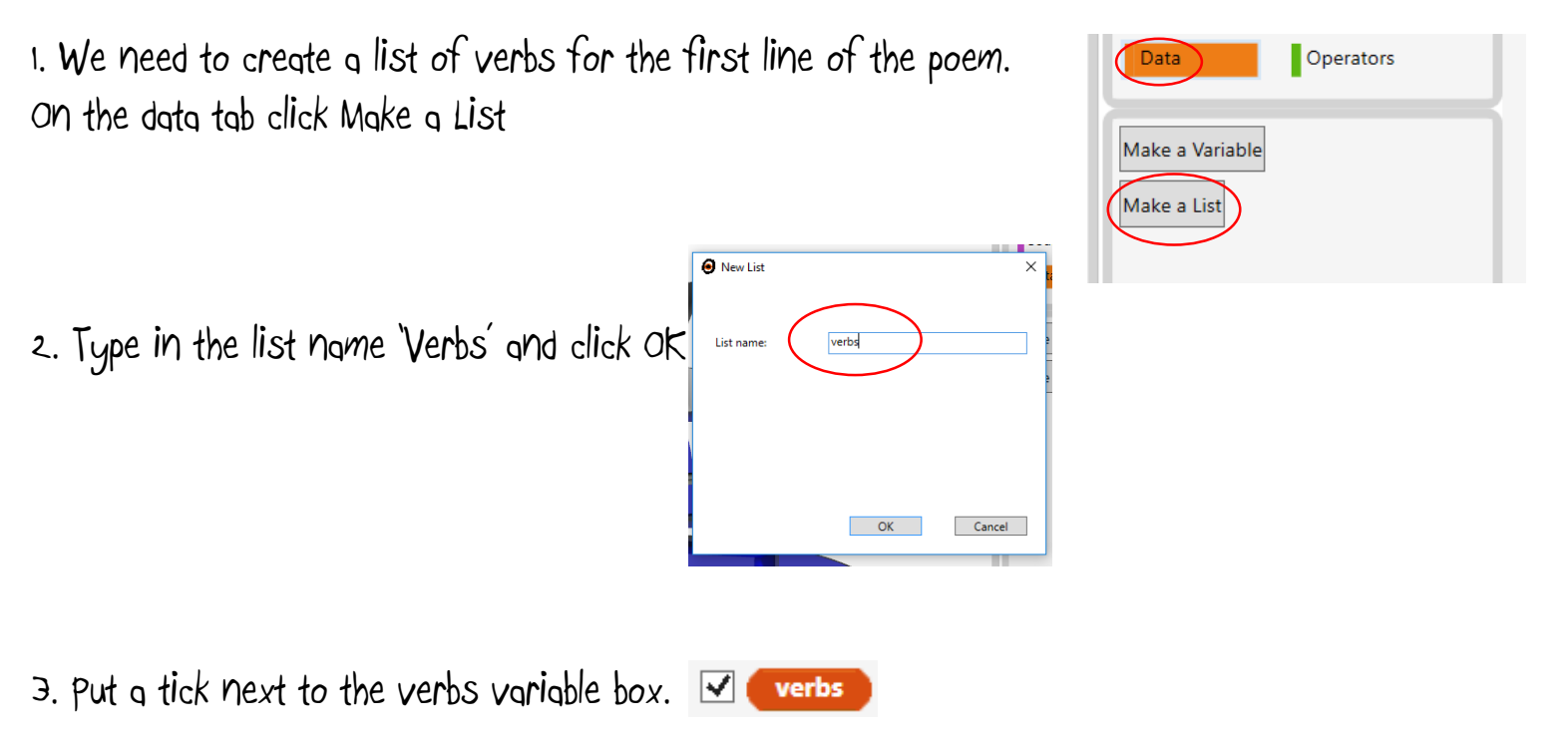

4. You should see the list contents (currently empty) displayed in the coding area on the screen like this:

verbs:

®

6

5. Click on the box and enter at least three verbs (action words) Between each word use a | symbol (upper case next to  $Z$  on the keyboard) verbs: sing dance laugh

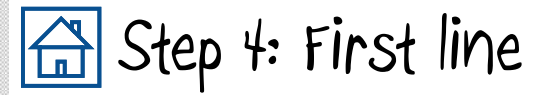

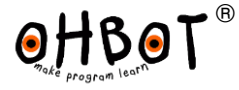

1. The first line of your poem will be the word 'I', followed by a random verb from the list. Add these instructions:

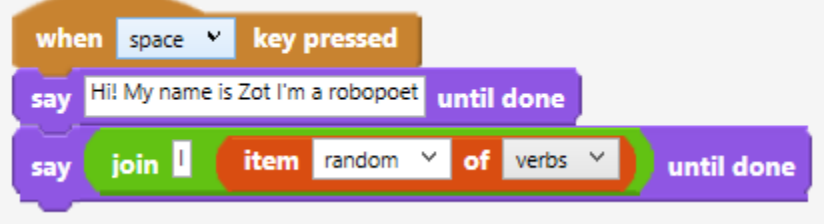

2. Test your program several times by clicking Space. Your robot should say a random word from the list each time.

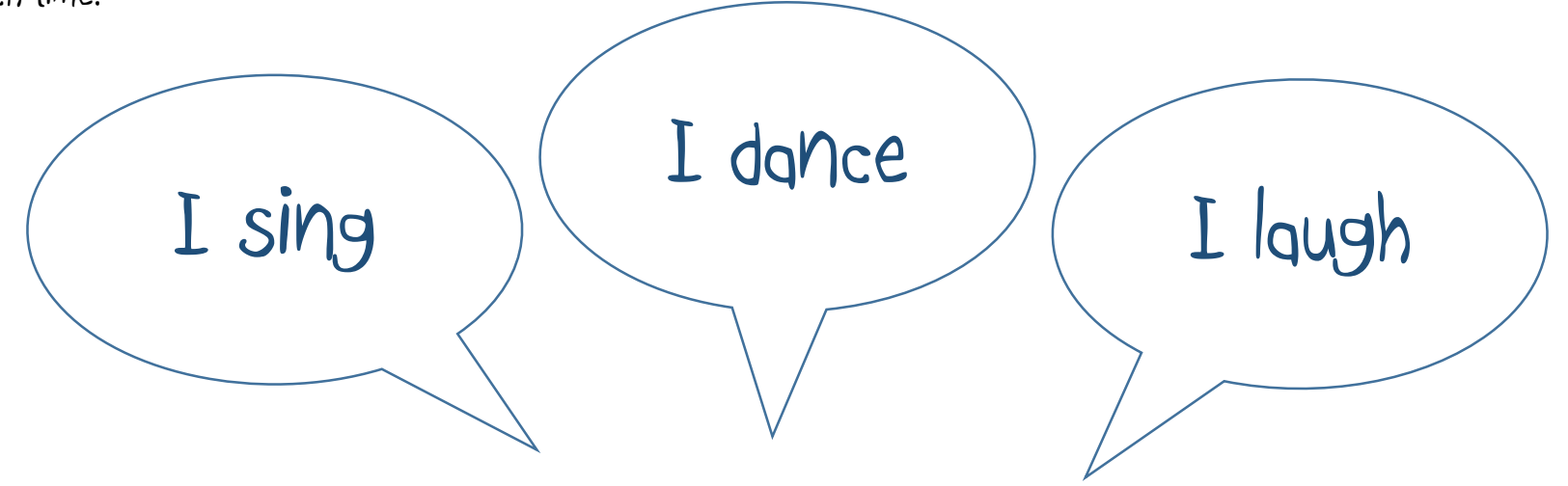

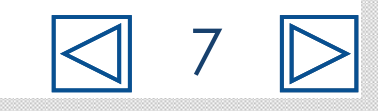

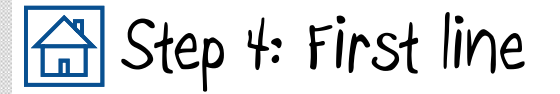

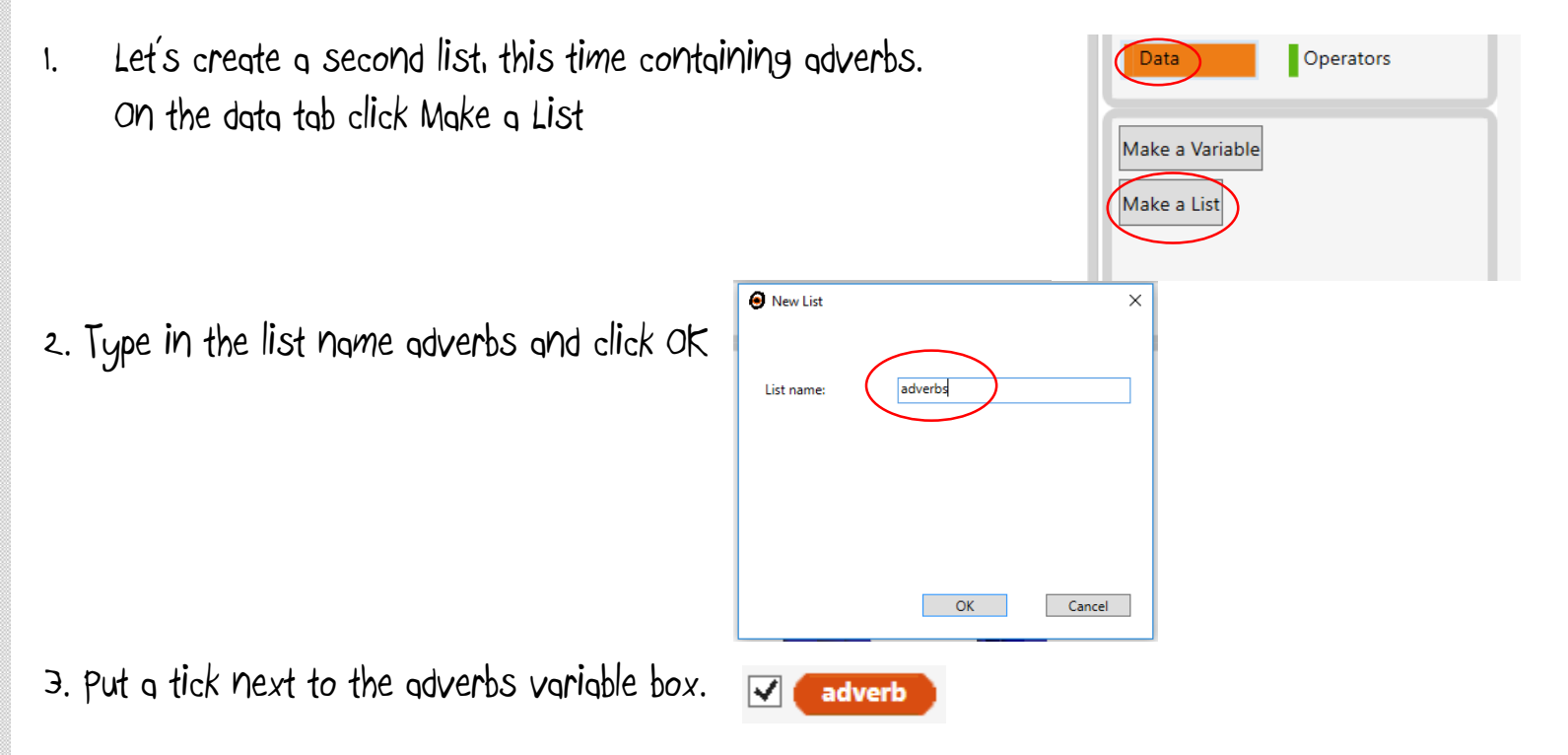

4. You should see the list contents (currently empty) displayed in the coding area on the screen like this: adverb:

5. Click on the box and enter some adverbs (words that describe actions) Between each word use a | symbol (upper case next to Z on the keyboard)

adverb: joyfully|disasterously|sadly

8

®

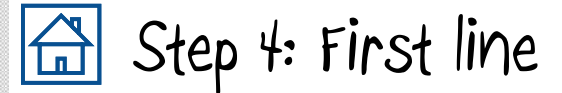

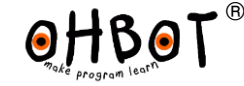

1. The second part of your poem will be a random adverb. Add this code:

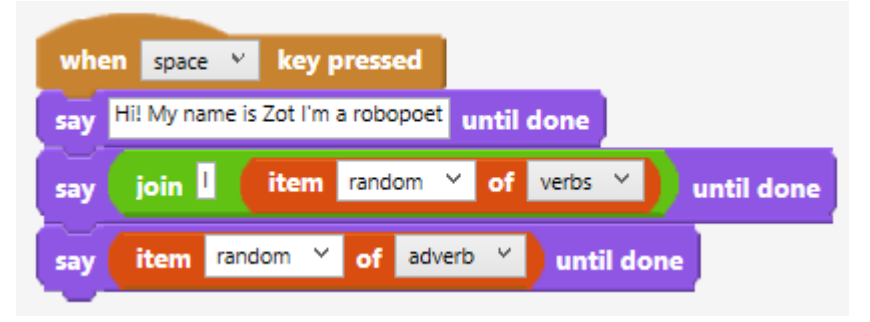

2. Test your program by clicking Space. Your robot should say a random word from the list the list of verbs followed by a random adverb each time.

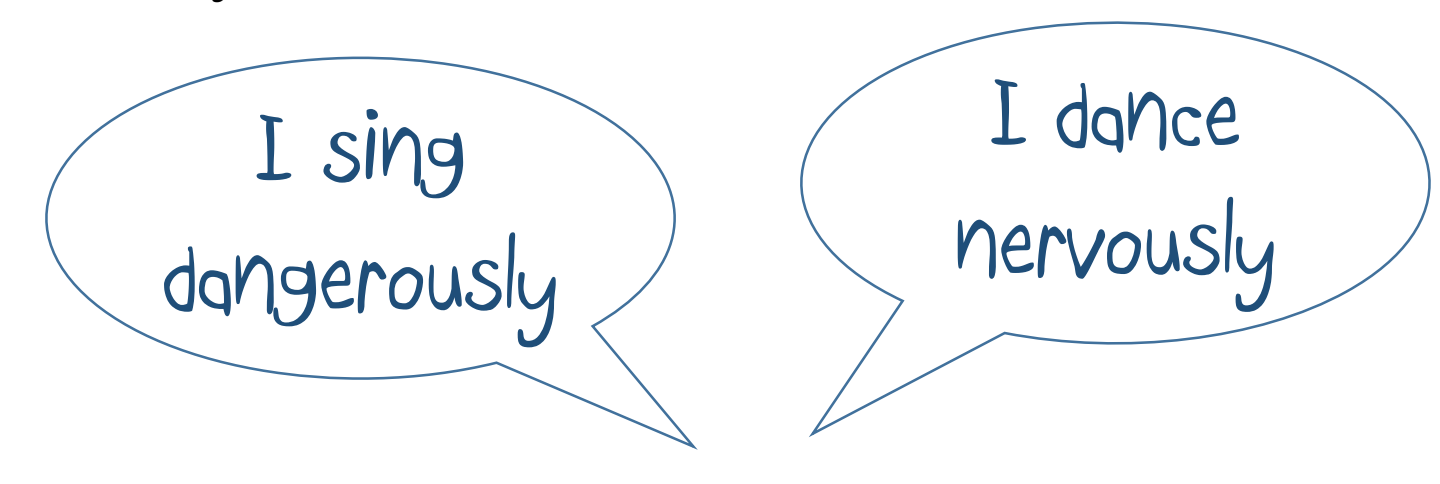

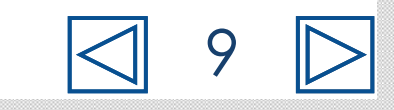

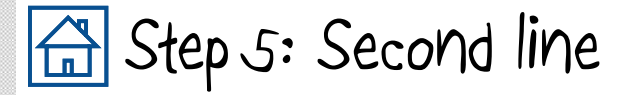

1. Let's create two more lists, this time for nouns and adjectives.

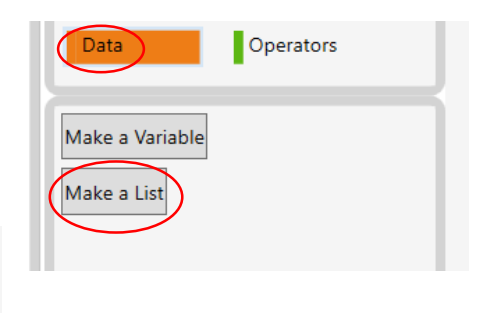

10

- 2. Put ticks next to the variables for the new lists
- 3. Click on each box and enter some nouns and adjectives into each list. Between each word use a | symbol (upper case next to Z on the keyboard) adjective: grey|old|purple|amazing|flat

noun

adjective

☑

☑

noun: table mouse hedgehog cloud cauliflower

4. Add further instructions to make your robot select a random adjective then a random noun from the list.

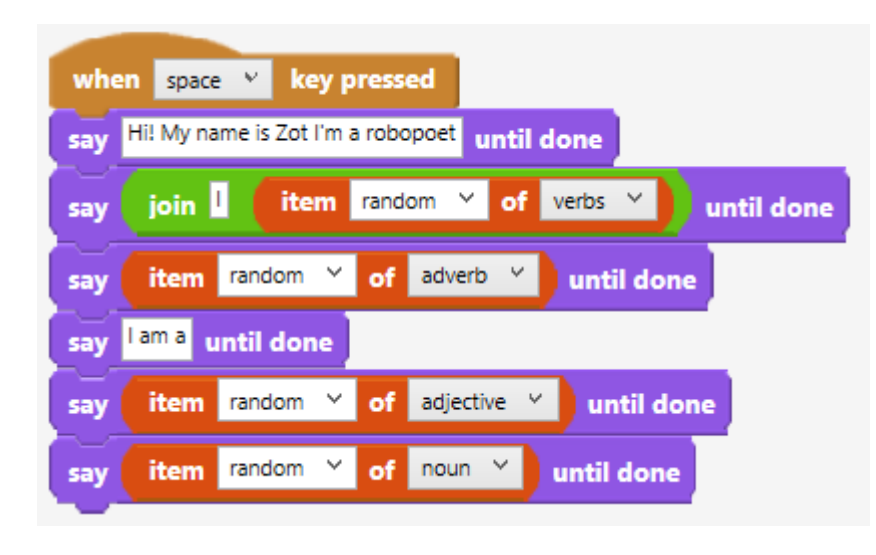

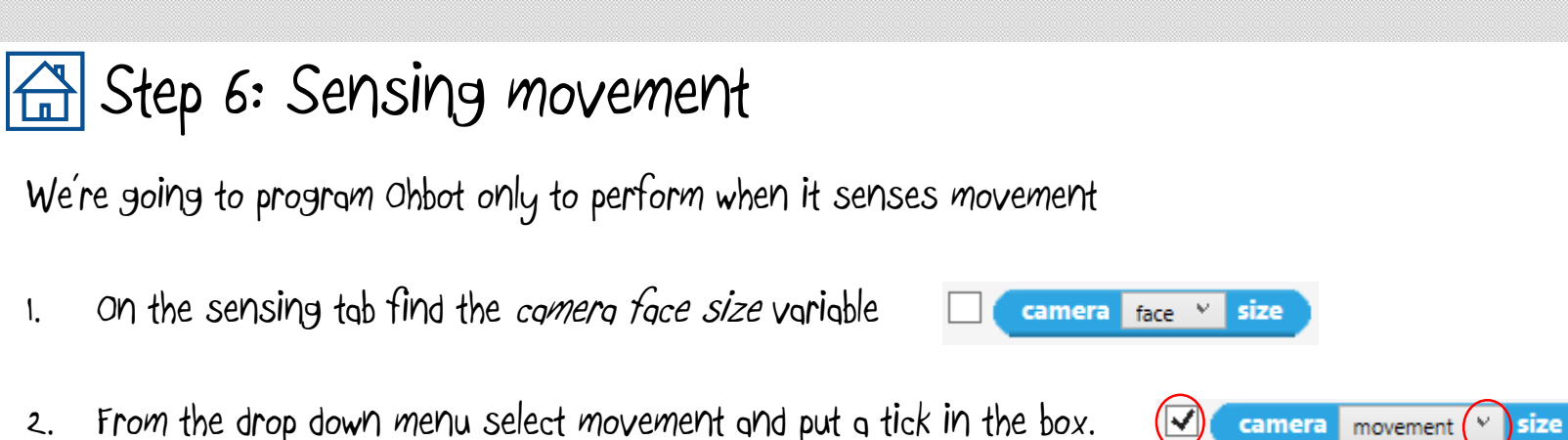

- 
- 2. Watch the value change when there is movement in front of the camera:  $\sqrt{\frac{\text{size movement}(0)}{\text{size movement}(0)}}$
- 4. Add these instructions.

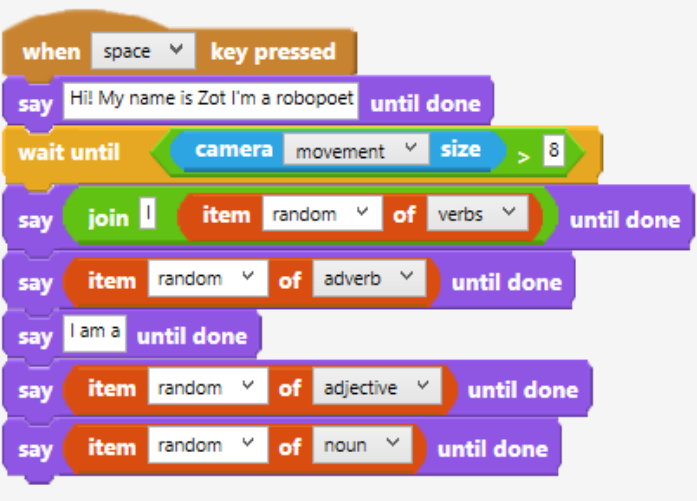

5. Can you make Ohbot perform whenever it senses movement?

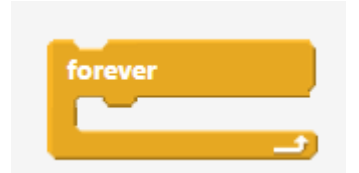

11

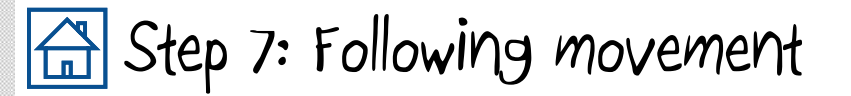

We're going to program Ohbot only to perform when it senses movement

- 1. On the sensing tab find the *comera x face* variable
- 2. From the drop down menu select movement and put a tick in the box.
- 2. Watch the value change when there is movement in front of the camera:  $\sqrt{\frac{1}{1-\epsilon}}$  camerax movement 4
- 4. Add these instructions.

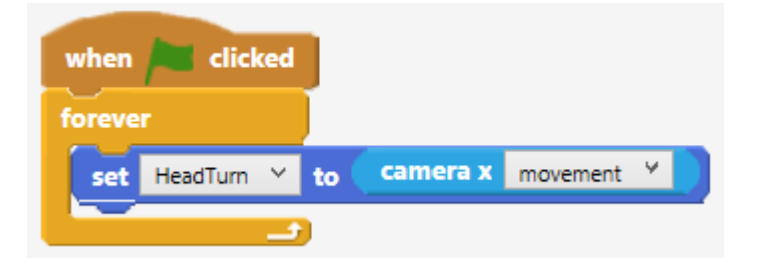

camera x face

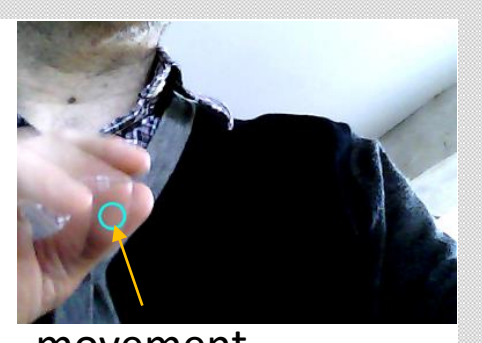

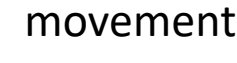

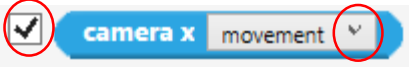

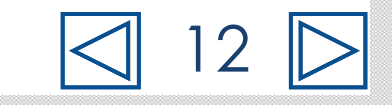

## Step 8: Blinking like you

- 1. How often do you blink and how long is a blink?
- 2. Try these instructions to open and close Ohbot's eyelids:

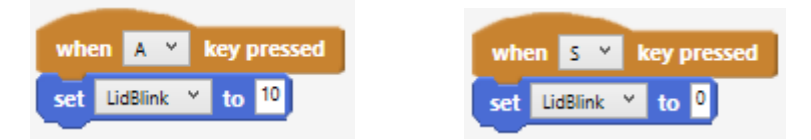

- 3. Can you make Ohbot blink just like you do?
- 4. Can you arrange these instructions to make Ohbot blink automatically, just like you?

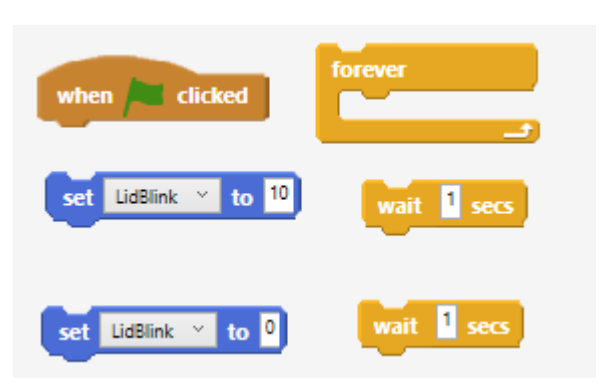

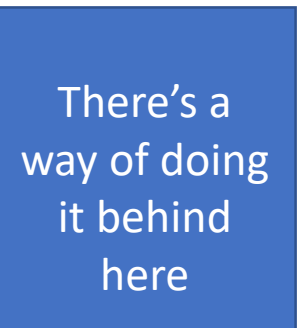

## Done that?

®

Doesn't look too realistic does it? Nobody blinks every other second for one second! Can you find a way of making Ohbot's blinking more realistic by altering the wait? You could also try using the random instruction:

pick random **0** to **10** 

13

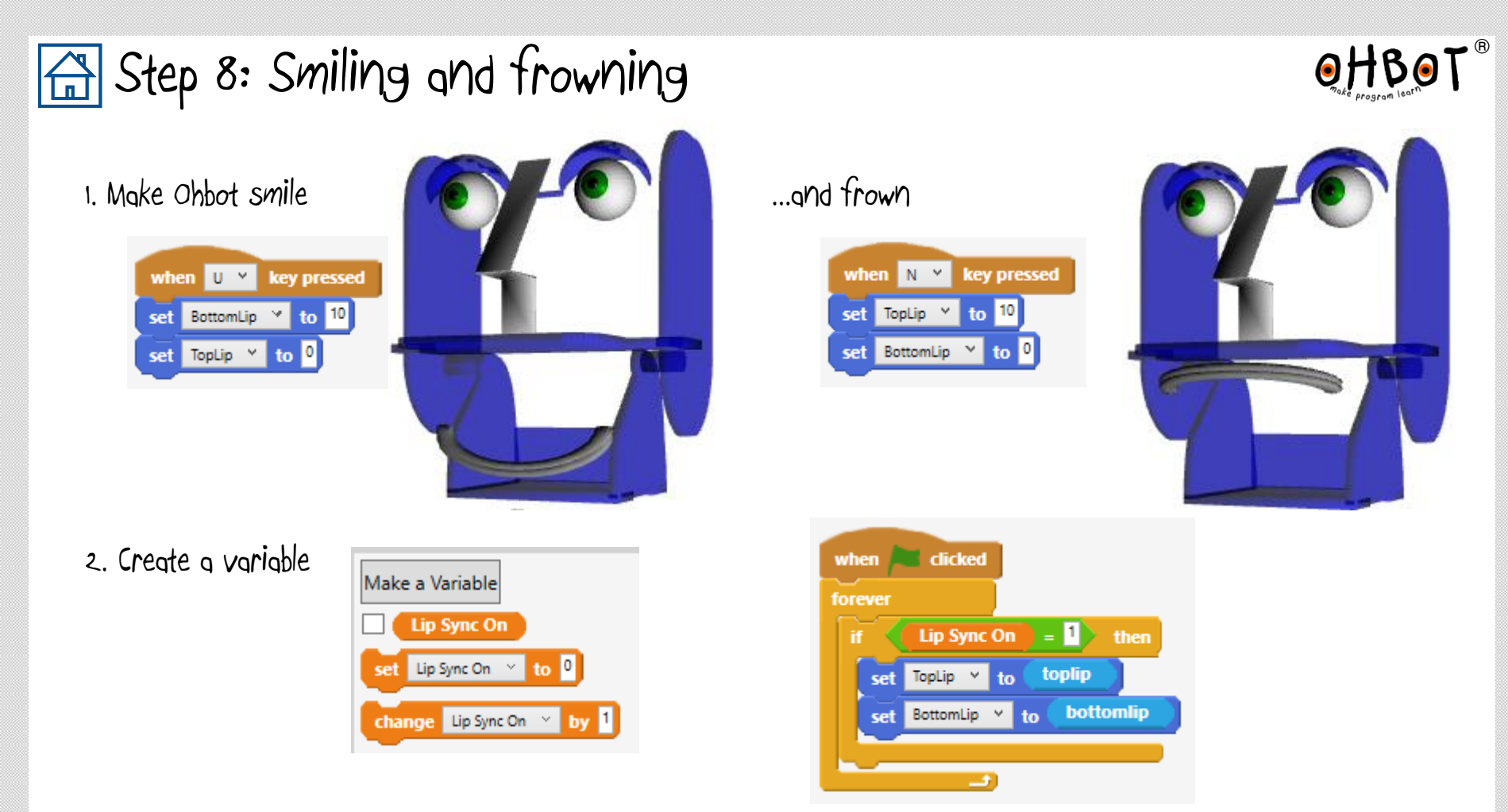

3. Now you can set the variable to 0 to switch off the lip sync and then set instructions for a smle

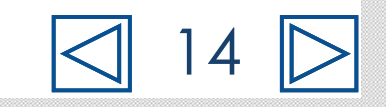